### **Downloading R**

- **1. Download \*appropriate\* version of R for Windows** from the CRAN site via *[http://gcdkit.org](http://gcdkit.org/)* or directly at: *[http://cran.r-project.org](http://cran.r-project.org/)*
- o IMPORTANT! The current version of *GCDkit*, 6.1, has been developed in **R 4.1.3 for Windows**. The function under a different version of R cannot be guaranteed.

[Home]

**Download** 

**R** Project

Contributors

What's New? Reporting

Get Involved: **Mailing Lists** 

**R** Foundation

Foundation

**Board Members** 

**Donors** 

Donate

Developer

Pages

R Blog

About R

Logo

**Bugs** Conferences

Search

**CRAN** 

#### The R Project for **Statistical Computing**

#### **Getting Started**

R is a free software environment for statistical computing and graphics. It compiles and runs on a wide variety of UNIX platforms, Windows and MacOS. To download R, please choose your preferred CRAN mirror.

If you have questions about R like how to download and install the software, or what the license terms are, please read our answers to frequently asked questions before you send an email.

#### **News**

- R version 3.6.1 (Action of the Toes) has been released on 2019-07-05.
- useR! 2020 will take place in St. Louis, Missouri, USA.
- R version 3.5.3 (Great Truth) has been released on 2019-03- $11.$
- The R Foundation Conference Committee has released a call for proposals to host useR! 2020 in North America.
- You can now support the R Foundation with a renewable subscription as a supporting member
- The R Foundation has been awarded the Personality/Organization of the year 2018 award by the professional association of German market and social

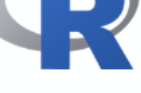

# **Installing R**

- o Run the executable file and select the required items as well as the target directory. Follow further instructions of the installation wizard
- o Go for **custom installation**
- o Install the **SDI** (multiple windows) interface
- o If behind proxy, select **Internet2**

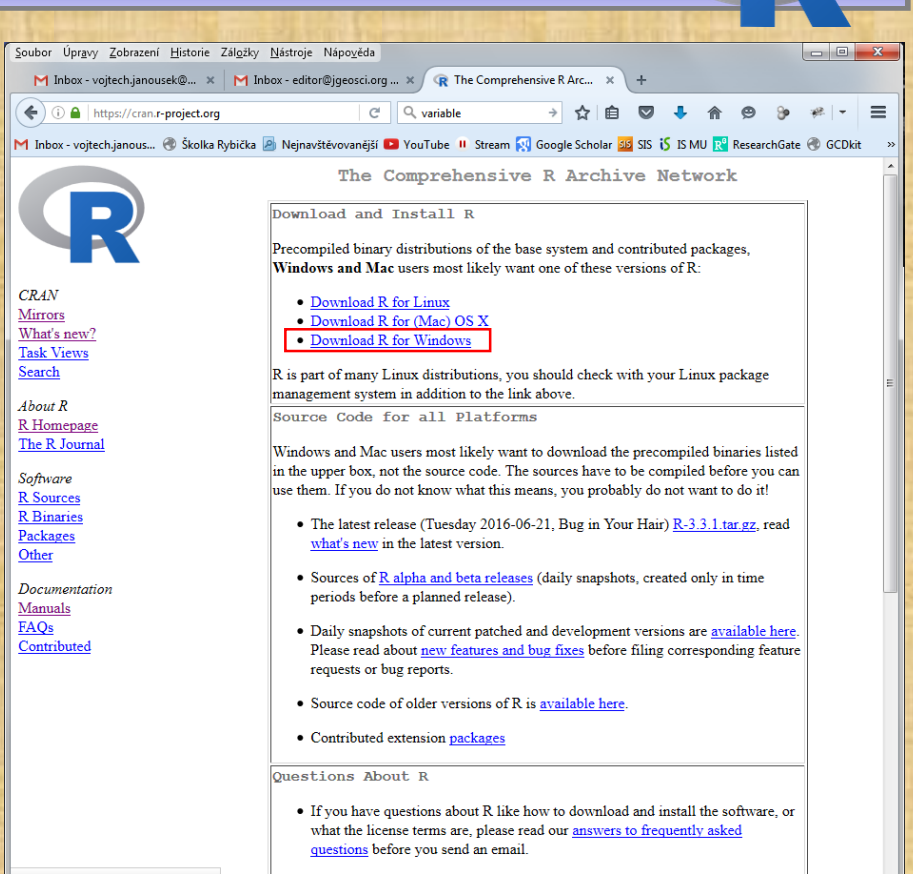

o **Note** that under the MDI interface (default of the R installation), some functions of *GCDkit*, notably those dealing with plates of diagrams, are not working properly.

https://cran.r-project.org/bin/windows/

- **2. Download the** *GCDkit* **standard installer** from *[http://www.gcdkit.org](http://www.gcdkit.org/)*
- **3. Gain administrative rights** if you want to have the Desktop shortcut created automatically (the rest of installation should work without admin rights, though)
- **4. Connect to Internet;** the working Internet connection **is needed,** unless packages sp, R2HTML, RODBC and XML have been installed beforehand

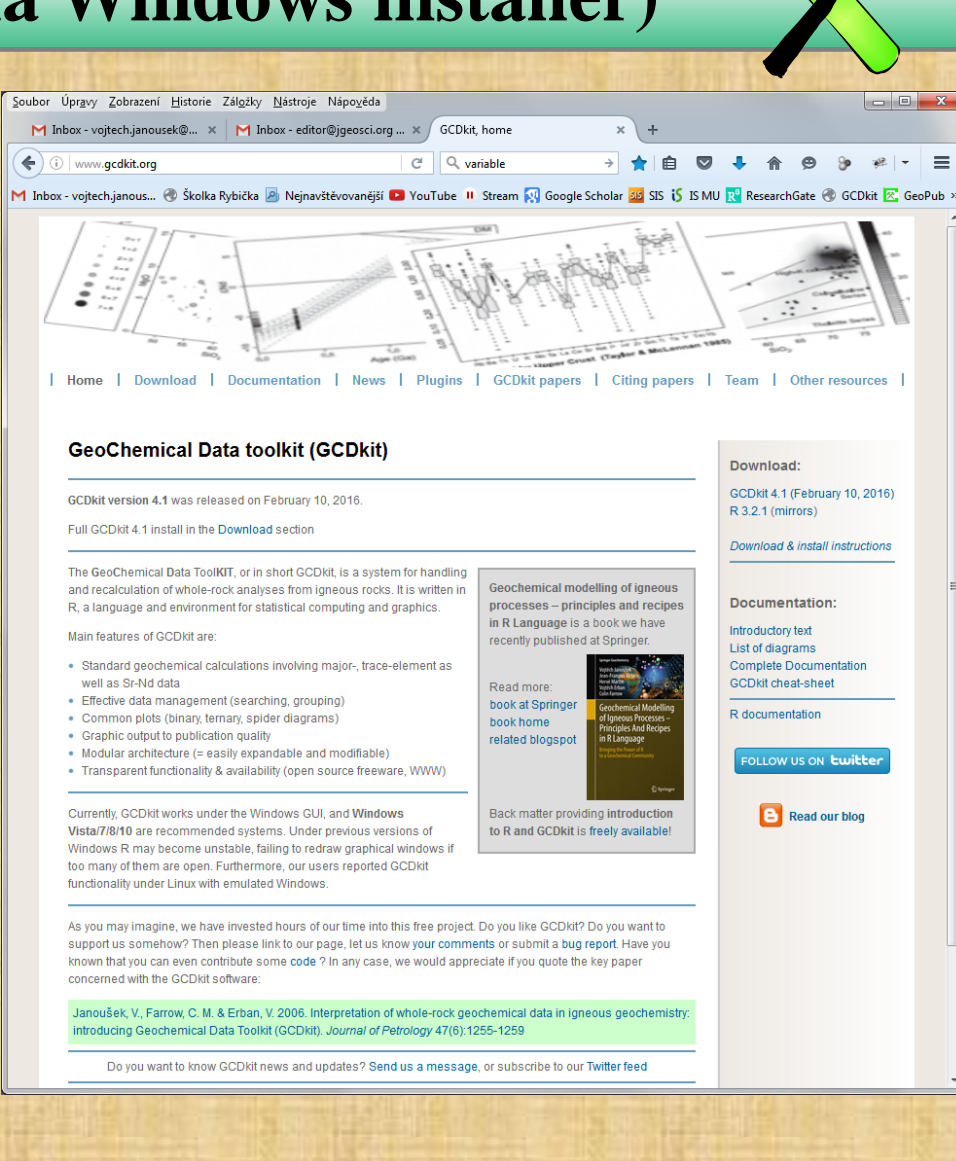

#### **5. Install** *GCDkit*

- o Unzip the installer into some convenient temporary folder
- o Run RGUI, **32 bit**  version (shortcut labelled **R i386**)
- o Drag and drop the file @INSTALL.r onto the R Console window.
- o Read the initial information screen
- o Accept the license agreement

#### ذاكاتهم Installing Geochemical Data Toolkit (GCDkit), ver. 6 (Il pad...

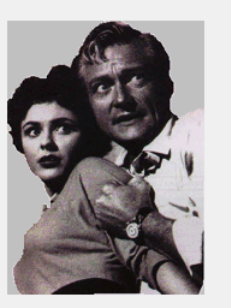

GCDkit is a system for handling and recalculation of whole-rock major- and trace-element analyses and radiogenic isotope data from igneous rocks. It is fully menu driven but, at the same time, can be used in an interactive regime (power users only).

Note that recommended systems to run GCDkit are Windows 10/8/7/Vista/XP. The

current version should X (release 10.6 and ab distributions of Linux ( Ubuntu).

Using this system, the data can be loaded, individual coherent groups or searched according to various c plotted into commonly used classification diagrams

Moreover, some basic statistical methods are imple whole data set and individual groups) using a fracti R. Included are the descriptive statistics, boxplots, h component and cluster analysis. GCDkit also makes common normative calculations to be performed.

AFM, R1-R2) as well as a variety of user-defined pld

plots, multiple plots, spider diagrams).

Functions for interpreting radiogenic (Sr-Nd) isotop been also included (calculating Sr and Nd initial co ages etc.).

The long-term aim is to built a single, coherent and platform-independent system with high-level plotti interpretation of whole-rock geochemical data, that straightforward to use by ordinary users but, at the expandable by the more demanding ones.

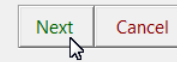

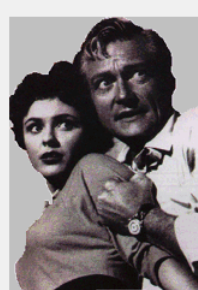

Please read the following License Agreement. You must accept the terms of this agreement before continuing with the installation.

ہ کا د

NOTE the authors cannot guarantee correct function of this software and should not be hold liable for any damage caused by its use (or misuse :-)).

GCDkit is free for academic use but if you find it of help, please cite the package 'GCDkit' in your publications as follows:

Installing Geochemical Data Toolkit (GCDkit), ver. 6 (Il pa...

Vojtech Janousek, Colin M. Farrow and Vojtech Erban (2006). Interpretation of whole-rock geochemical data in igneous geochemistry: introducing Geochemical Data Toolkit (GCDkit). Journal of Petrology 47(6): 1255-1259. doi: 10.1093/petrology/egl013

Send any comments, words of encouragement (highly appreciated) and bug reports to vojtech.janousek@geology.cz.

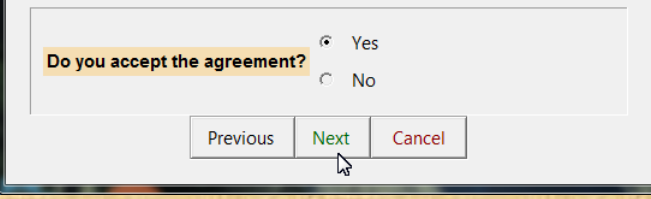

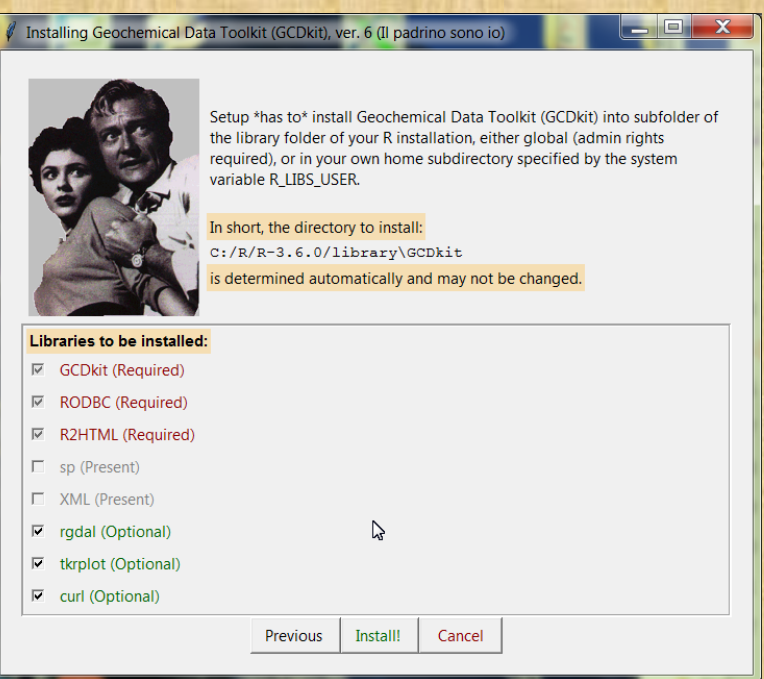

**NOTE** that installation path of the *GCDkit* system is determined automatically and **cannot be changed**.

**NB** For correct function of *GCDkit*, **packages sp, R2HTML, RODBC** and **XML are essential.** 

#### Secure CRAN mirrors

0-Cloud [https] Algeria [https] Australia (Canberra) [https] Australia (Melbourne 1) [https] Australia (Melbourne 2) [https] Australia (Perth) [https] Austria [https] Belgium (Ghent) [https] Brazil (PR) [https] Brazil (RJ) [https] Brazil (SP 1) [https] Brazil (SP 2) [https] **Bulgaria [https]** Chile 1 [https] Chile 2 [https] China (Guangzhou) [https] China (Lanzhou) [https] China (Shanghai) [https] Colombia (Cali) [https] Czech Republic Ihttpsl Denmark [https] **East Asia [https]** Ecuador (Cuenca) [https] Estonia [https] France (Lyon 1) [https] France (Lyon 2) [https] France (Marseille) [https] France (Montpellier) [https] France (Paris 2) [https] Germany (Göttingen) [https] Germany (Münster) [https] Greece [https]

#### **Iceland Thttp:**

Indonesia (Jakarta) [https] **Ireland [https]** Italy (Padua) [https] Japan (Tokyo) [https] Japan (Yonezawa) [https] Malaysia [https] Mexico (Mexico City) [https] Norway [https] Philippines [https] Serbia [https] Spain (A Coruna) [https] Spain (Madrid) [https]

OK

Cancel

- o Select libraries to be (re)installed note that some of the are required, if not present already in the system.
- o Recommended packages are also **rgdal, tkrplot,** and **curl** used for map tool in the EarthChem module
- o For their installation, working Internet connection is required
- o The R system will prompt you to select a CRAN mirror nearby

- o The installation of desired libraries should have commenced by now (you may be prompted to create your own personal library – this is ok).
- o Shortcut should have been created automatically
- o If not, see Troubleshooting

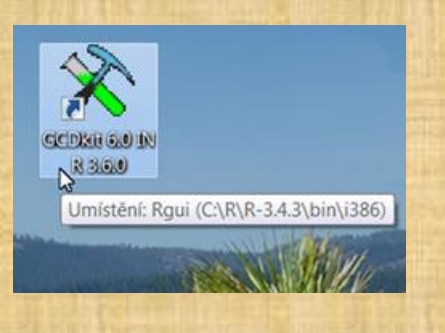

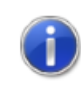

Shortcut created successfuly on your desktop! NOTE that it may be working only after Windows restart.

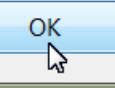

 $\mathbf{x}$ 

- o If done, *GCDkit* is loaded automatically.
- o **Specify some** *GCDkit* **options:** you may like to set the default data directory, language for the classification plots and some colour options.
- o Do not worry, these can be set up even later, from within *GCDkit*, using the menu *GCDkit > Options…*

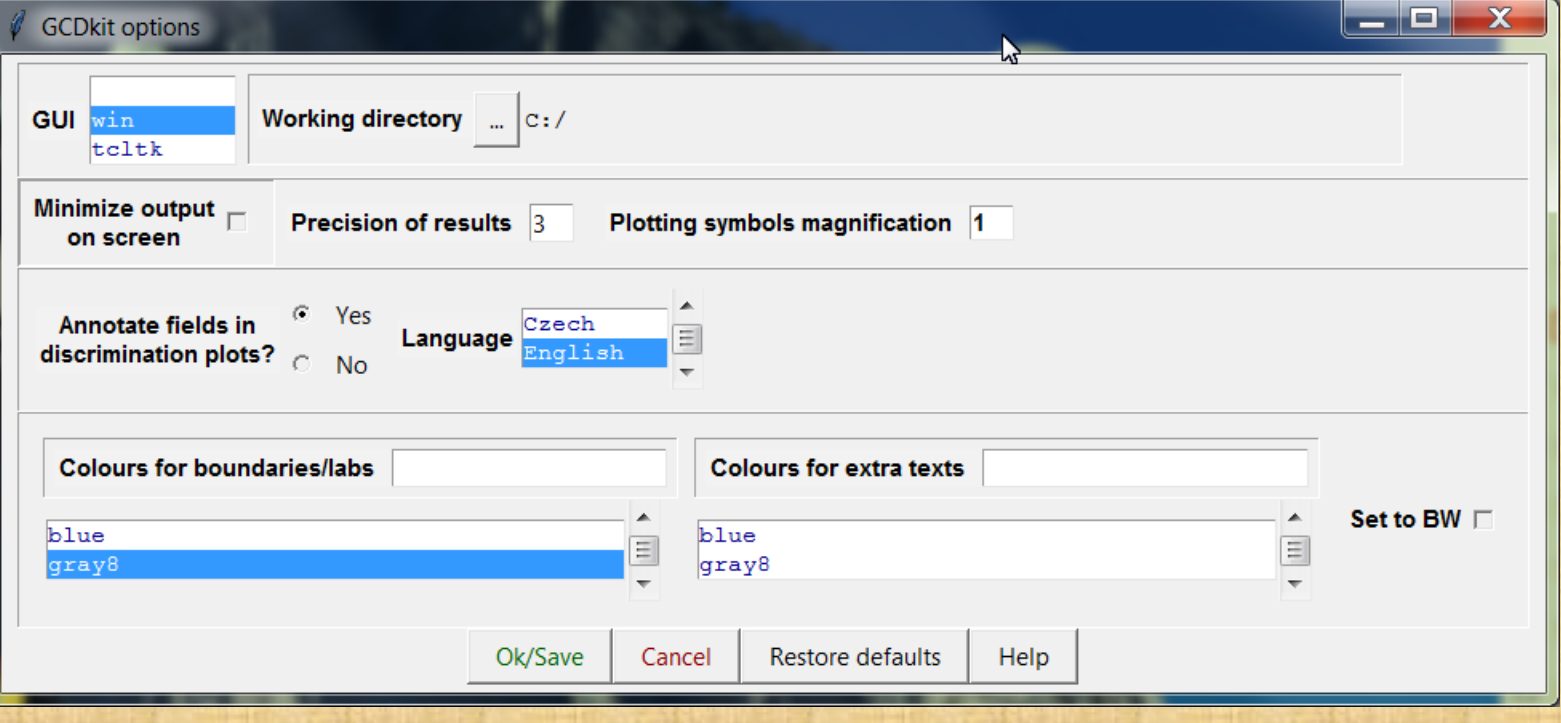

 $\mathbf x$ 

Installing Geochemical Data Toolkit (GCDkit), ver. 6 (Il padri...

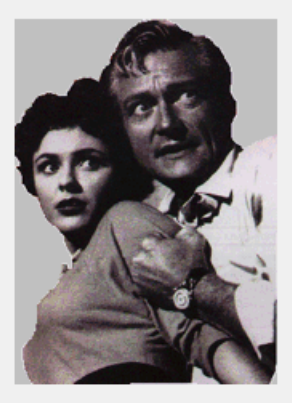

#### **Congratulations!**

Package Geochemical Data Toolkit, ver. 6 (Il padrino sono io)

has been installed successfuly.

To run it, double-click the Desktop shortcut, type:

library (GCDkit) or invoke the R Console menu item: 'Packages|Load package...'

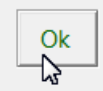

#### o Your installation should be completed by now.

#### **TROUBLESHOOTING**

- o If the **shortcut** has not been created automatically, or does not function properly, follow the instructions on the error screen to make your own version.
- o If **installation fails** for any unforeseen reason, you can always resort to the installation as a library from either RGUI or Rterm (see the following slides).
- o *See also the relevant entries of our blog at [http://blog.gcdkit.org](http://blog.gcdkit.org/2016/07/troubles-with-windows-10.html)*

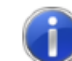

Shortcut could not be created on your desktop! You need to do so later, manually...

ß

The command line should look something like: "C:\R\R-3.4.3\bin\i386\Rqui.exe" --silent --no-save --sdi Initial subdirectory: C:\R\R-3.4.3\library\GCDkit\ Icon file: C:\R\R-3.4.3\library\GCDkit\gcdkit2.ico

For your convenience, this info has been copied to clipboard.

**OK** 

 $\overline{\mathbf{x}}$ 

**NOTE** that the library *RODBC* is essential for import/export of many file formats, including Excel (XLS, XLSX), MS Access (MDB) and DBase, IgPet, MinPet and output of the online database NAVDAT (DBF).

### **Installing** *GCDkit* **(II via offline installer)**

**1. Gain administrative rights, install R** as usual, but in addition make sure that it is **installed in the C:\R folder**

Otherwise no shortcut is created on your desktop.

- **2. Download the** *GCDkit* **off-line installer** from *[http://www.gcdkit.org](http://www.gcdkit.org/)*
- **3. Install** *GCDkit*
- o Unzip the installer into some convenient temporary folder
- o Run RGUI, **32 bit** version (shortcut labelled **R i386**)
- o Drag and drop the file @OFFLINE\_INSTALL.r onto the R Console window.
- o If you are installing without admin rights, and if asked whether you like to create Personal library, answer Yes.

## **Running** *GCDkit* **(on Windows RGUI)**

#### **Running** *GCDkit* **is possible in three ways:**

• If the **shortcut** has been created successfully on your Windows desktop, simply double click it and R (RGUI) should start loading the *GCDkit* on fly.

Run R, preferentially 32 bit version of RGUI (the R i386 shortcut).

- If in GUI, you can load the *GCDkit* library using the menu *Packages > Load package > GCDkit.*
- Otherwise type *library(GCDkit)* into the R Console/Rterm window.

• **WARNING: DO NOT DELETE** the file . Rprofile in your GCDkit directory. Otherwise the desktop shortcut to run the *GCDkit* will stop working.

#### **Installing** *GCDkit* **(III library on Windows RGUI)**

- **2. Install the** *R2HTML*, *RODBC, XML* **and** *sp* **supporting libraries**
- o Run the R GUI, 32 bit (R i386 shortcut)
- Select the *R2HTML*, *RODBC, XML* and *sp* items from the menu *Packages > Install package(s)...* or type: install.packages(c("R2HTML" ,"RODBC","XML","sp")) *[working Internet connection is required]*
- o Alternatively, you can install these three libraries offline from previously downloaded zip files using the menu *Packages > Install package(s) from local zip files...*
- **3. Download the GCDkit\_6.1.zip library** from *[http://www.gcdkit.org](http://www.gcdkit.org/)*
- **4. Install** *GCDkit*
- o Still from the R console, invoke the menu *Packages > Install package(s) from local zip files...*
- o Select the zipped file *GCDkit\_6.1.zip* directly (so do not unzip it beforehand)

#### **Installing** *GCDkit* **(IV library on Windows Rterm)**

- **2. Install** *R2HTML*, *RODBC, XML* and *sp* **supporting libraries**
- o Run the **Rterm**
- o Type in *[working Internet connection is required]*: install.packages(c("R2HTML","RODBC","XML","sp"))
- o Alternatively, you can install these three libraries offline using the menu *Packages > Install package(s) from local zip files...*
- **3. Download the GCDkit\_6.0.zip library** from *[http://www.gcdkit.org](http://www.gcdkit.org/)*
- **4. Install** *GCDkit*
- o Still in Rterm, type:

install.packages("FULL\_PATH\\GCDkit\_6.1.zip",repos=NULL) where FULL PATH is a full path to the installation ( $\chi$ ip) file

**NB** that doubled backslashes are to be used in path names as customary in R

### **Running** *GCDkit* **(on Windows Rterm)**

#### **5. Running** *GCDkit*

- Launch R
- Type *library(GCDkit)* into the R command prompt.
- Moreover, type *menuet()* in order to start the Tcl/Tk menu system.

**WARNING!** This approach uses a platform-independent (i.e. non-Windows) version of *GCDkit* that is still experimental. Many features are not available and others may work unpredictably. Please use sensibly, at your own risk. For further information, see a dedicated document (R install Other.pdf) as well as: *[http://http://blog.gcdkit.org](http://http//blog.gcdkit.org)*.